# **Brochure**

# **Progettazione antincendio di strutture in acciaio – Modulo SD8**

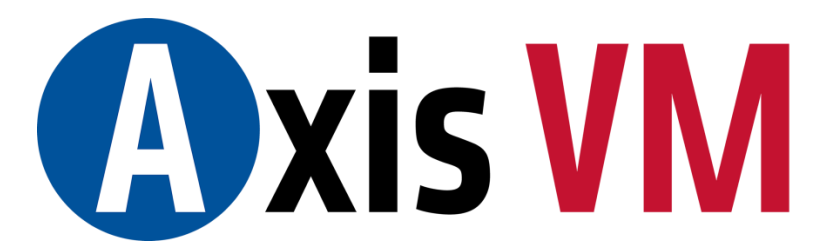

**Finite Element Analysis & Design Program**

**© Inter-CAD Kft. 2017**

## *SOMMARIO*

<span id="page-2-0"></span>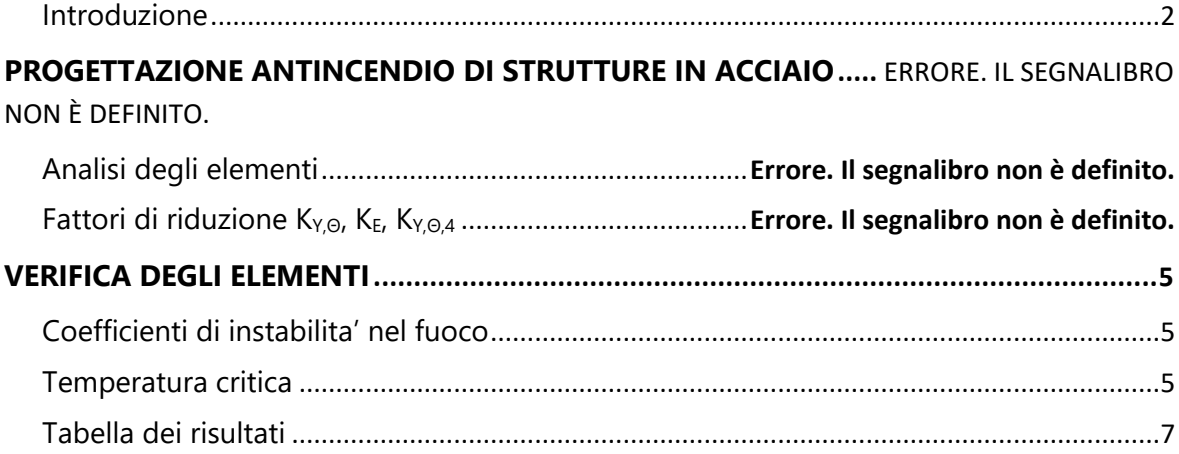

#### **INTRODUZIONE**

Axis VM - grazie all'introduzione di questo nuovo modulo SD8 - esegue la progettazione antincendio per strutture in acciaio secondo diversi codici nazionali. In caso di allegati nazionali Eurocodici non elencati di seguito vengono considerate le norme generali della norma EN 1993-1-2.

**PROGETTAZIONE ANTINCENDIO DI STRUTTURE IN ACCIAIO SECONDO EN 1993-1-2**

La progettazione antincendio di travi in acciaio (modulo SD8) è basata sulla progettazione "ordinaria" di travi di acciaio (modulo SD1). Difatti, il modulo SD1 è un prerequisito per l'utilizzo del modulo SD8.

La progettazione antincendio di strutture in acciaio viene affrontata dalla EN 1993-1-2 (EC3-1-2). Tale progettazione può essere eseguita in Axis VM se:

1) la combinazione di carico selezionata include un carico di incendio;

2) è stato assegnato un effetto di incendio a tutti gli elementi selezionati soggetti a quel carico.

Se vengono assegnati diversi effetti di incendio ai componenti di uno stesso elemento strutturale, si visualizza un messaggio di errore e il progetto antincendio non può essere eseguito. Se la selezione contiene elementi senza effetto di incendio, viene eseguita la normale progettazione in acciaio.

#### <span id="page-3-1"></span><span id="page-3-0"></span>**PROGETTAZIONE ANTINCENDIO DI STRUTTURE IN ACCIAIO**

#### **ANALISI DEGLI ELEMENTI**

La norma europea EC3-1-2 presenta vari metodi di analisi: analisi dei singoli elementi, analisi di una parte della struttura e analisi dell'intera struttura. L'analisi dei singoli elementi è il metodo di verifica più semplice e diffuso. L'analisi di una parte o di tutta la struttura, invece, richiede solitamente modelli numerici non lineari, complessi, e un'analisi statica non lineare. In seguito vengono mostrati le linee guida dell'analisi degli elementi secondo EC3-1-2.

- Le forze interne dell'elemento possono essere calcolate con l'analisi statica lineare;
- Devono essere considerati solo gli effetti delle deformazioni termiche derivanti da gradienti termici attraverso la sezione trasversale. Gli effetti delle espansioni termiche assiali o semplici possono essere trascurate (EC3-1-2, 2.4.2 (4));
- Le condizioni delle estremità dei supporti e dell'elemento possono essere considerate invariate durante l'esposizione al fuoco (EC3-1-2, 2.4.2 (5)).

Il modulo SD8, infatti, esegue l'analisi degli elementi su strutture/parti strutturali secondo le linee guida di EC3-1-2. In alcuni casi, l'analisi di una parte strutturale può essere eseguita anche in Axis VM. Questo soltanto nei casi in cui:

1) le condizioni di estremità sono state impostate con attenzione;

2) gli effetti del fuoco sono considerati come carico termico;

3) si applicano le linee guida nella sezione 2.4.3 dell'EC3-1-2.

### <span id="page-4-0"></span>**FATTORI DI RIDUZIONE KY,Θ, KE, KY,Θ,4**

Secondo l'EC3-1-2, in Axis VM sono considerati i seguenti fattori di riduzione per le proprietà meccaniche degli acciai al carbonio:

- K<sub>y, $\theta$ </sub> fattore di riduzione della resistenza allo snervamento (sezioni di classe 1, 2 e 3), relativo alla resistenza allo snervamento a 20°C;
- Ky,θ,4 fattore di riduzione della resistenza allo snervamento (sezione 4 della classe), relativo alla resistenza allo snervamento a 20°C;
- K $E = f$ attore di riduzione per il modulo Young, rispetto al modulo Young a 20°C.

In caso di progettazione di acciaio inox, invece, devono essere utilizzati fattori di riduzione differenti.

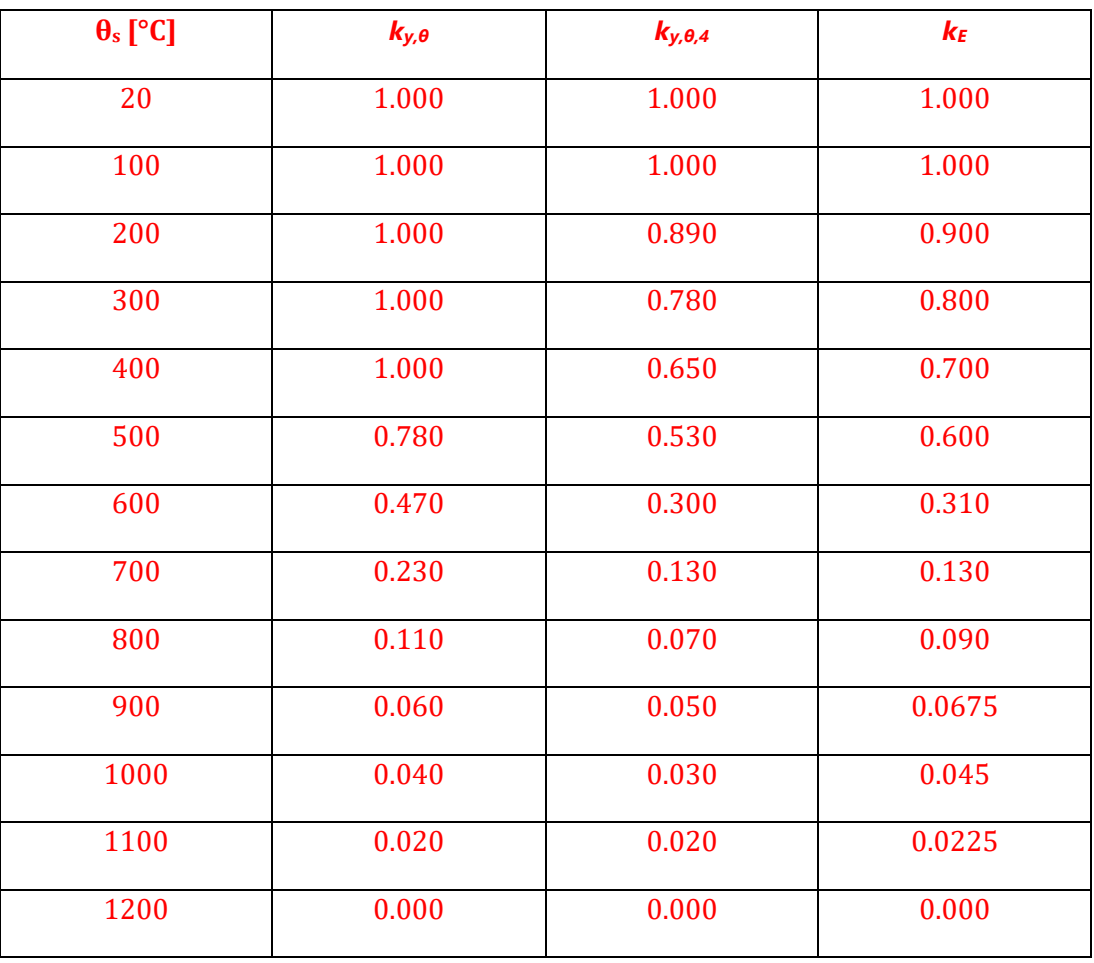

**I parametri della progettazione antincendio**

Per poter eseguire la progettazione antincendio di strutture in acciaio bisogna definire ed assegnare dei parametri ai relativi elementi strutturali.

La progettazione verrà successivamente avviata con il clic del relativo comando (icona contornata di rosso). Tale comando è visibile solo nei casi in cui il modulo SD8 è già integrato nella configurazione del software, e se la progettazione antincendio della struttura rispetta il codice di progettazione corrente. In caso di attivazione del comando, viene aggiunta una schermata laterale dove è possibile inserire i coefficienti riguardanti l'instabilità flessionale e torsionale. Se, invece, l'icona rimane nascosta, non sarà possibile eseguire la progettazione antincendio.

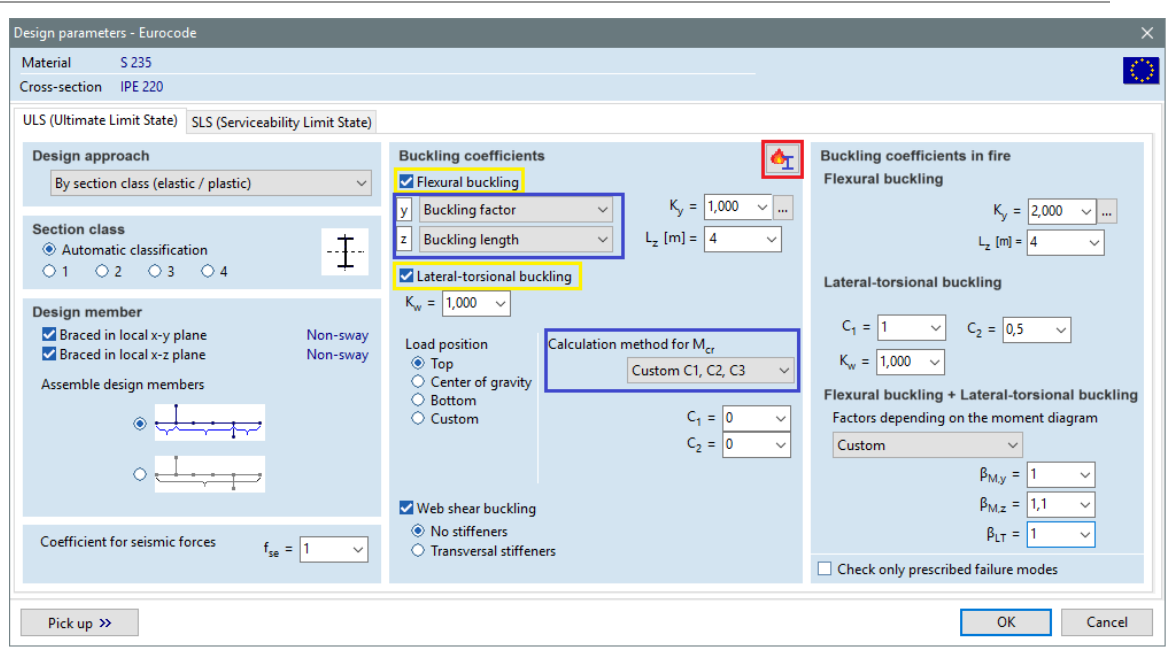

Figura 1. Schermata dei paramentri per la progettazione secondo Eurocodice

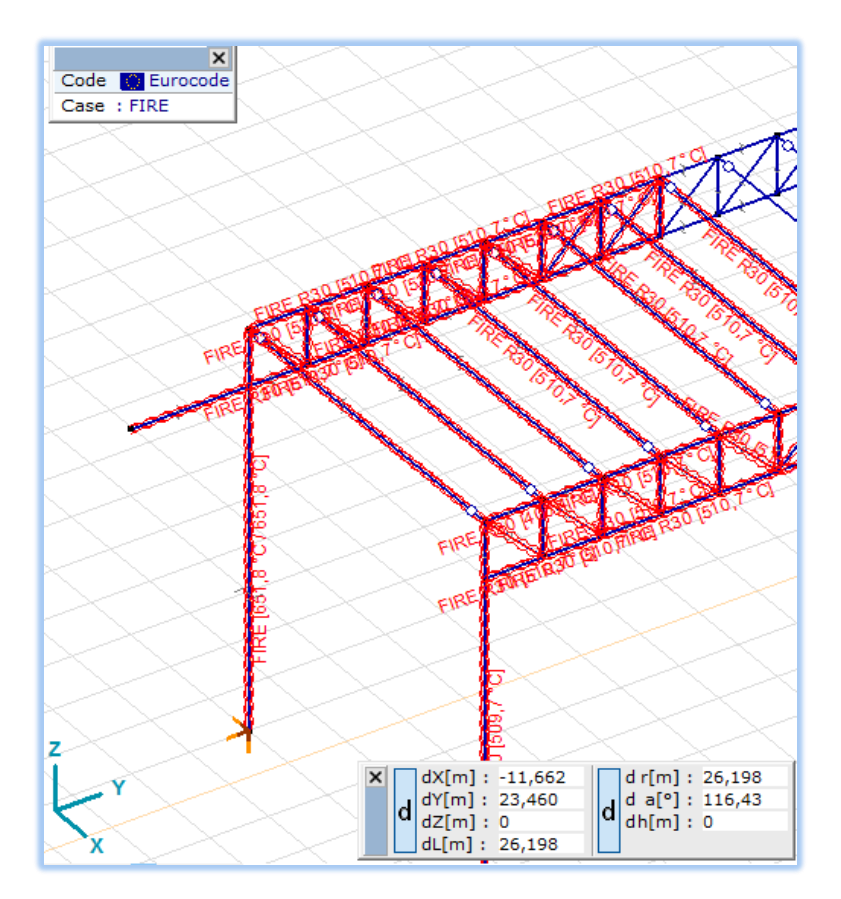

<span id="page-5-0"></span>Figura 2. Schermata di una progettazione antincendio (caso applicativo del carico di incendio)

### **VERIFICA DEGLI ELEMENTI**

#### <span id="page-6-0"></span>**COEFFICIENTI DI INSTABILITA' NEL FUOCO**

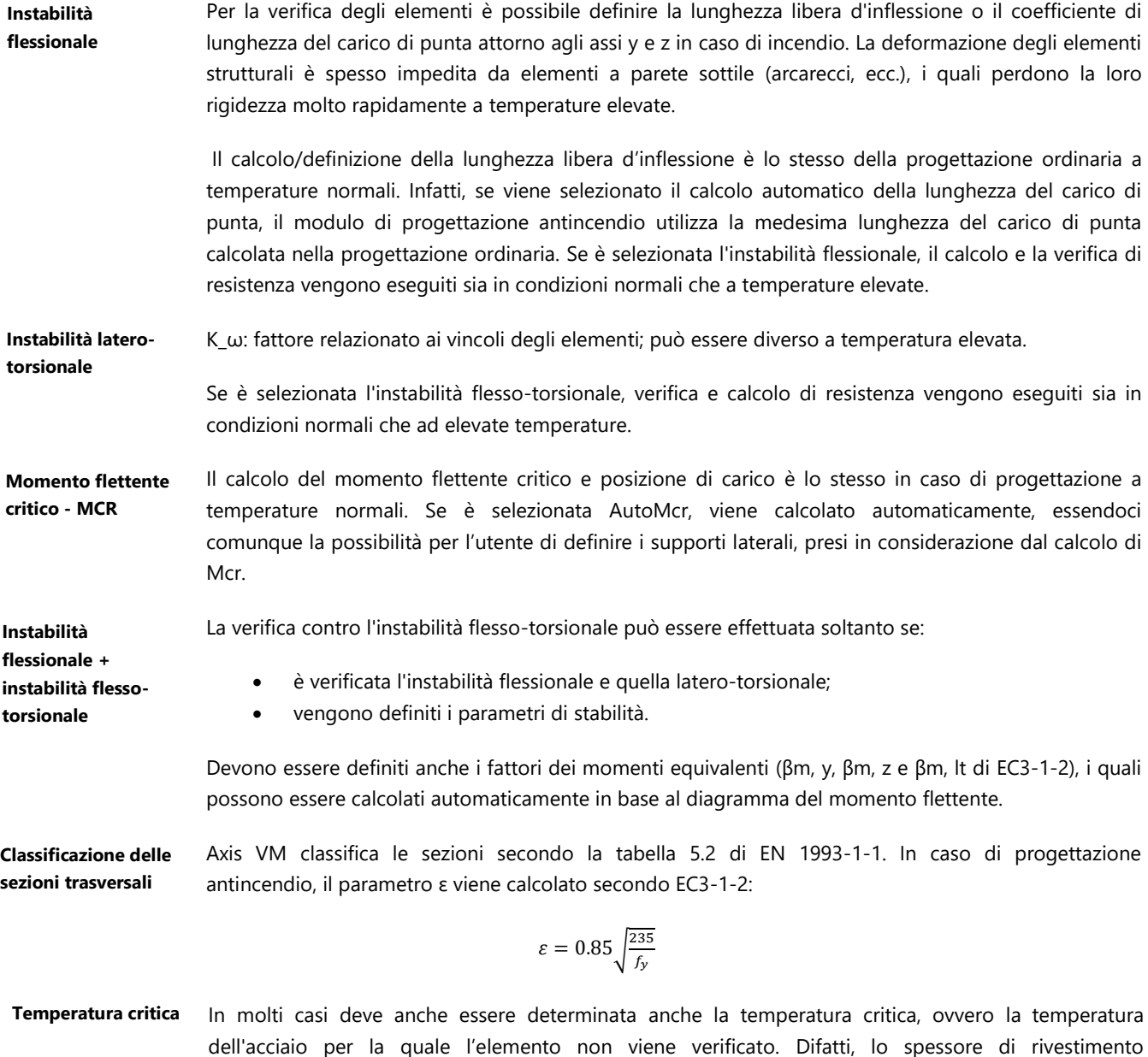

dell'acciaio per la quale l'elemento non viene verificato. Difatti, lo spessore di rivestimento intumescente della protezione antincendio è selezionato in base al fattore di sezione (A / V) e alla temperatura critica.

> Axis VM può calcolare la temperatura critica per le modalità di guasto sopra elencate. La temperatura critica dell'elemento è il minimo delle temperature critiche per le diverse modalità di guasto. L'intervallo esaminato è tra 20 - 1000 ° C. Quindi, se Axis VM visualizza 20°C come temperatura critica di un elemento, significa che il suo utilizzo è molto alto e la sua sicurezza contro il guasto non può essere garantita a temperatura ambiente in situazioni di progettazione accidentale sulla base delle norme EC3-1-2. In questo caso, è molto probabile che la resistenza dell'elemento non sia adeguata neanche nella situazione di progettazione normale. Se Axis VM visualizza 1001°C come temperatura critica di un elemento, significa che l'utilizzo è molto basso e la temperatura critica è superiore a 1000°C.

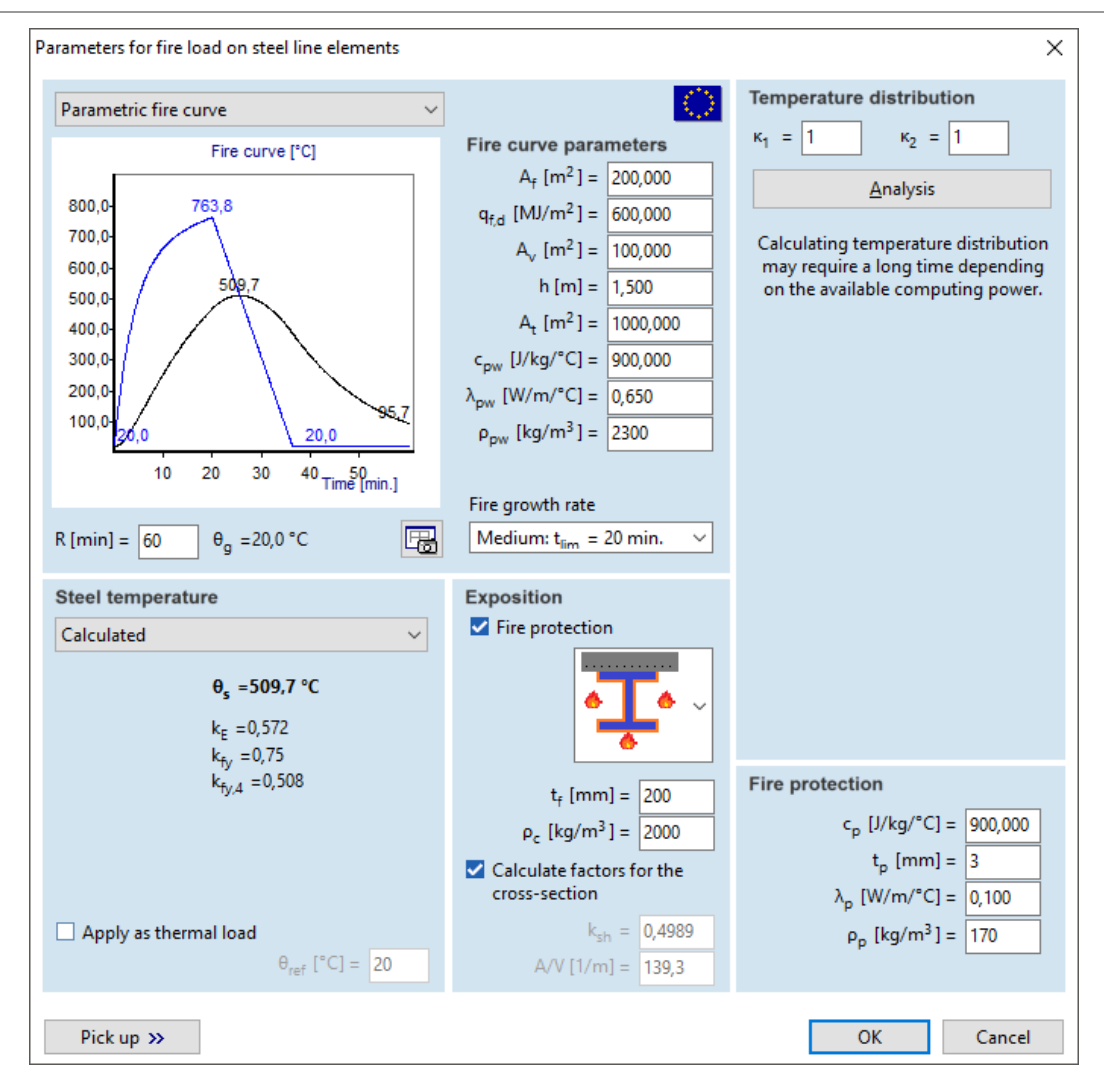

**Diagrammi** Per visualizzare i diagrammi degli elementi, tutte le verifiche individuali e l'inviluppo bisogna cliccare sul disegno del relativo elemento in acciaio. I risultati di qualsiasi elemento, in qualsiasi caso di carico o combinazione possono essere ottenuti impostando x o trascinando la linea di tracciamento.

I coefficienti di deformazione associati al fuoco e la temperatura critica vengono mostrati se:

- la combinazione selezionata o la combinazione critica contiene il caso di carico di incendio;
- la progettazione del fuoco è stata eseguita per l'elemento strutturale in acciaio selezionato.

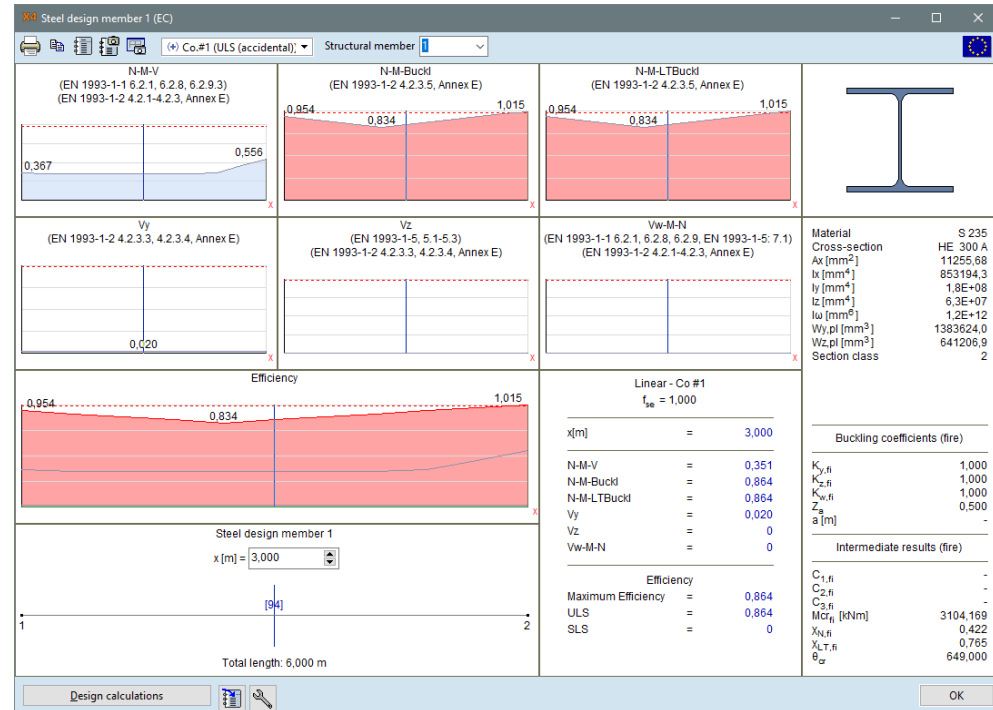

- **Calcoli progettuali** Per visualizzare i dettagli di progettazione bisogna cliccare sul comando *Calcoli progettuali*, dove vi è anche la possibilità del relativo salvataggio nella documentazione. In caso di progettazione antincendio vengono mostrati anche il tipo di curva del fuoco, la temperatura di progettazione e la temperatura critica.
- **Tabella dei risultati** Tra le tabelle dei risultati sulla progettazione in acciaio, *Efficiency in fire* riepiloga i risultati della suddetta progettazione per facilitare la comunicazione con gli ingegneri riguardo la sicurezza antincendio.

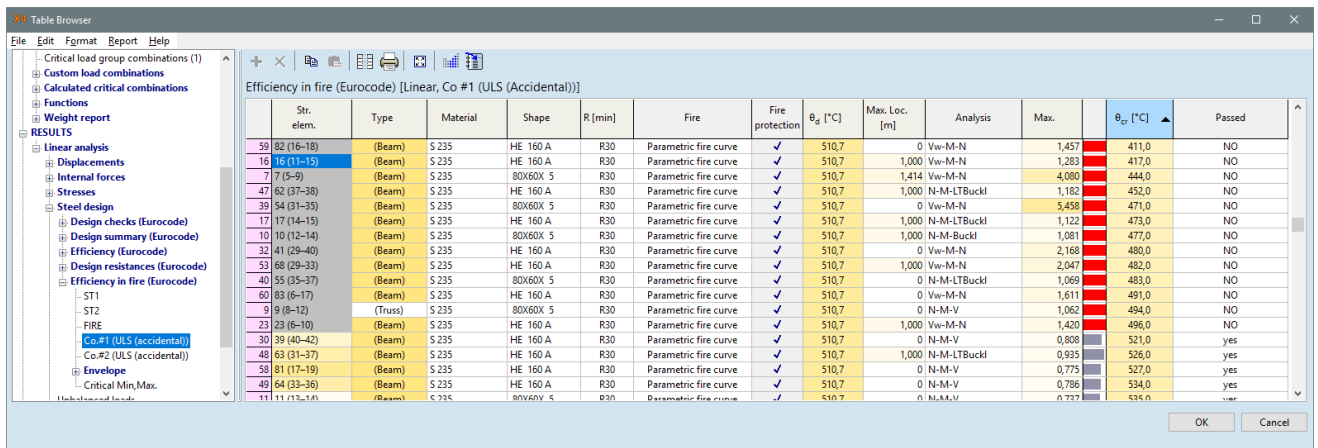

Oltre ai parametri iniziali di base sono elencati i seguenti parametri: tempo richiesto di resistenza al fuoco (ad esempio R30), tipo di curva di fuoco selezionata, temperatura di acciaio di progettazione, modalità di guasto critico, efficienza e temperatura critica.

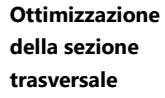

Con l'installazione del modulo SD9, invece, è possibile eseguire l'ottimizzazione della sezione trasversale in acciaio per le combinazioni di carico che contengono carichi di incendio conformi alle norme di progettazione antincendio dell'acciaio. Durante l'ottimizzazione, la temperatura dell'acciaio di progettazione non viene ricalcolata automaticamente. Per questa ragione, l'efficienza può essere leggermente diversa dopo l'analisi della configurazione strutturale ottimizzata.

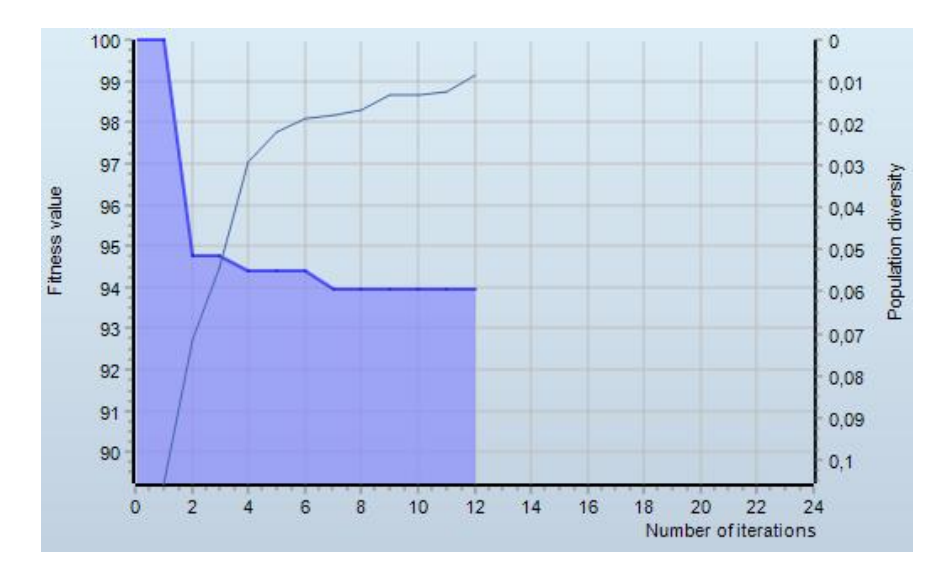